# Remote Education Resources:

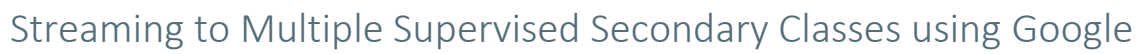

This guide provides information for a subject specialist teacher to stream their lesson to multiple supervised classes, when a cover teacher with appropriate subject knowledge is not available.

## Hardware recommended for a successful delivery

#### Subject Specialist

They will need to use their existing audio-visual equipment to deliver the lesson to the pupils in their classroom and stream to the supervised class. The teacher device will be presenting to the classroom display whilst at the same time running a Google Meet call with the supervised class(es).

- *Audio* Experience has shown that good quality audio is a key requirement for streaming to other classes and a key success factor will be the microphone set-up. A Bluetooth headset with microphone is ideal as this will allow the teacher to move around and not have to be close or even tethered to the classroom computer/laptop. Second best is a wired headset, but this limits mobility. A desktop mic positioned near to the classroom's display screen is better than a laptop microphone but can pick up background noise. Clic[k here](https://edtechdemo.ucst.uk/news-views/blogs-media/artmid/880/articleid/10/hybrid-lessons-overcoming-the-challenge-of-simultaneously-teaching-both-physically-present-and-remote-pupils-by-james-garnett) for more details.
- *Webcam* either integral to the device or as a peripheral (could be a visualiser) will enable the supervised class to make visual contact with their teacher.
- *Useful additional extra* A Visualiser with the output shared through Google Meet can be useful for teachers to model and scaffold key concepts at various points in the lesson. It can also be pointed at non digital displays such as dry-wipe boards. This [video](https://www.youtube.com/watch?v=0ZzEx4AmvQg) is very helpful.

#### Supervised Class

They will need to use their existing audio-visual equipment to receive to the Google Meet lesson.

- *Microphone* If there is a microphone on the webcam it may be sufficient, ideally a conference microphone with at least 10ft range.
- *Webcam* External to the device and pointed at the class (could be a visualiser) will enable the subject specialist to see into the supervised classroom.
- *Student devices* If the school can equip each pupil with a device, they could each join the lesson with headphones on.

### Recommended Software Set up

Ensure all staff involved have a Google Workspace account. This will include the subject specialist and cover staff who are supervising the classes.

Ideally all pupils will have a Google Workspace account to enable them to join lessons remotely if required. They should also have been allocated to classes along with their teacher.

If using Google Classroom, ensure the subject specialist teacher has been added to each class they will be teaching, and cover teachers are added to their respective classes. To add additional adults to a class, go to the People tab and click the *'Invite Teachers'* icon. All adults are classed as *'Teachers'* in Google Classroom, whatever their job role might be in school.

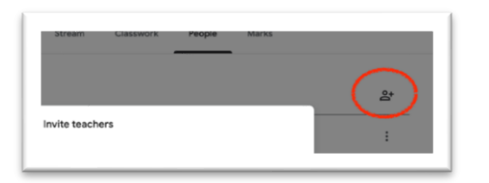

**FDTFCH** 

Create a Google Meet link and, in the announcement window of one classroom, paste the Meet link and suitable text about when the lesson will start, then select "For" and choose the classes who will be joining this lesson. You could also use this method to share links for resources to multiple classes. Emailing the Meet link to cover teachers (Head of Department and cover manager) will enable them

## Remote Education Resources:

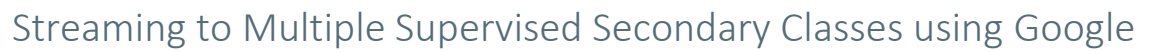

to join easily if they are not familiar with Google Classroom. For further information on configuring a Google Meet link, clic[k here.](https://support.google.com/a/users/answer/9300131?hl=en)

## Best Practice for Streaming to Multiple Classes

An overview of user functionality within Google Meet and useful information can be found [here.](https://support.google.com/a/users/answer/9300131?hl=en)

The subject specialist teacher shoul[d mute](https://support.google.com/meet/answer/7501121?hl=en-GB&ref_topic=7290350) all microphones and only unmute classes or users when asking specific questions.

Many elements of a successful lesson in a traditional classroom can be transferred into live streamed lessons to multiple classes. Pedagogy should remain at the forefront of all decisions. The subject specialist teacher should decide beforehand how best to manage the start of the lesson in the other classrooms. Considerations might include:

- use of a starter activity which will last x minutes to allow registers to be taken, reminder of expectations to be given and any materials needed for the lesson to be distributed.
- join the Google Meet at a predetermined time with the pupils ready for the remote session.
- plan predetermined points in the lesson plan that would be convenient for the cover teacher to gather questions and receive feedback. This could be by using mini whiteboards in the classes and the cover teacher using [polls](https://youtu.be/UYpc5NtvdYw) or online whiteboards such a[s Whiteboard.fi](https://youtu.be/DhrvRJLshrM) and [Jamboard,](https://youtu.be/5HfWhcItnWQ) where appropriate, to give the most popular answer.
- agree if the subject specialist would prefer to interact with the cover teacher via the chat facility or verbally.

present materials, to your class. If you have applications open, you will be able to use one of three options to find and present - if in doubt, choose to share 'Your entire screen'. Close down applications containing sensitive information (MIS, email). If using a visualiser, use share "A window."

Using the **share your screen** option in the meeting will allow you to

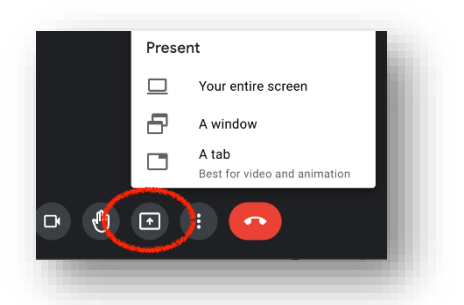

**FDTFCH** 

The subject specialist should build time for independent pupil work into live

streamed lessons in much the same ways as the traditional classroom. During this independent time put classes into breakout rooms. This will enable the subject specialist to conduct more concentrated, targeted questioning whilst not disturbing the other classes.

There should also be clear guidelines for the cover teacher so that they are able to lead in each classroom. They also need to be familiar with Google Classroom.

Check your meeting options before the Meet starts; here is a useful [guide](https://support.google.com/edu/classroom/answer/9776888#manage) and vide[o tutorials](https://edu.google.com/intl/ALL_uk/teacher-center/products/meet/?modal_active=none)

### Common problems and how to avoid them

#### Chat is not available for one or all of the cover teacher

This may have been disabled by the subject specialist. This [page](https://support.google.com/edu/classroom/answer/9776888?authuser=2&p=meet_safety&hl=en&authuser=2&visit_id=637769530735834621-3099121243&rd=1#access&zippy=%2Cmanage-access-to-a-video-meeting%2Cset-up-a-video-meeting-in-classroom%2Cprevent-students-from-sending-chat-messages-in-a-meeting) provides an overview of all the settings and how to change them.

#### No sound on videos

To ensure the sound is shared on videos use the share "A tab" option when screen sharing.

### Further Support

If you would like peer led support with any aspects of remote learning or use of EdTech in your school, please visit the EdTech Demonstrator Programme websit[e here.](https://edtechdemo.ucst.uk/)